## **Зертханалық сабақ №7**

## **Серверге физикалық қол жеткізу кезінде root паролін қалпына келтіру мүмкіндіктері**

Ubuntu жүйесінде әкімші негізіндегі құпия сөзді өзгерту немесе қайта қалпына келтіру жолдарын қарастырайық:

1) Парольді қалпына келтіру үшін компьютер жүктелген кезде **GRUB** жүктеуші мәзірі арқылы қалпына келтіру режиміне (Recovery Mode) кіруіміз керек. Егер *GRUB* мәзірі көрсетілмеген болса, компьютерді қосқаннан кейін *Shift* пернесін басып тұрыңыз.

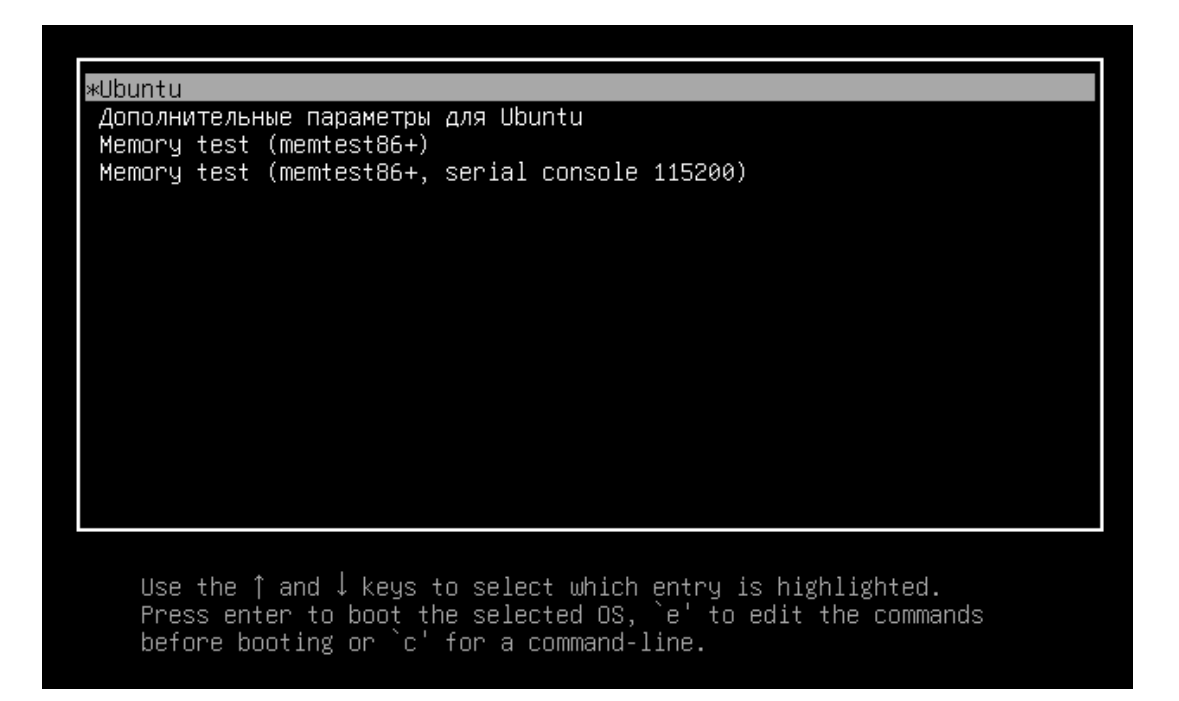

Осы мәзірде жоғары/төмен пернелерін пайдалана отырып қажетті командаға һтеміз. «Ubuntu үшін қосымша опциялар» тармағына өтіп, «Enter» пернесін басыңыз.

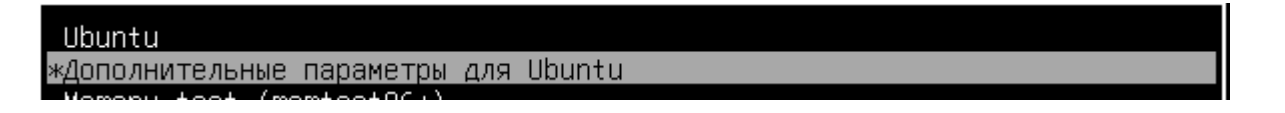

Қалпына келтіру режимі көрсетілген тармаққа баратын қосымша параметрлерге - *recovery mode* - кіреміз.

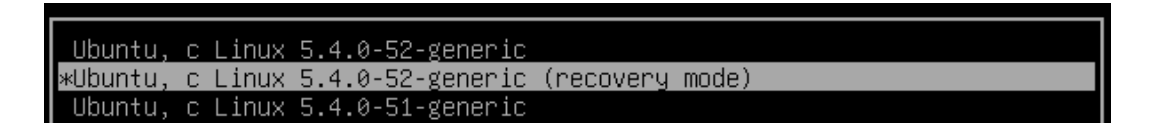

Біз псевдографиялық қалпына келтіру мәзірінің жүктелуін күтеміз және түбірлік тармаққа (root) өтеміз (Enter).

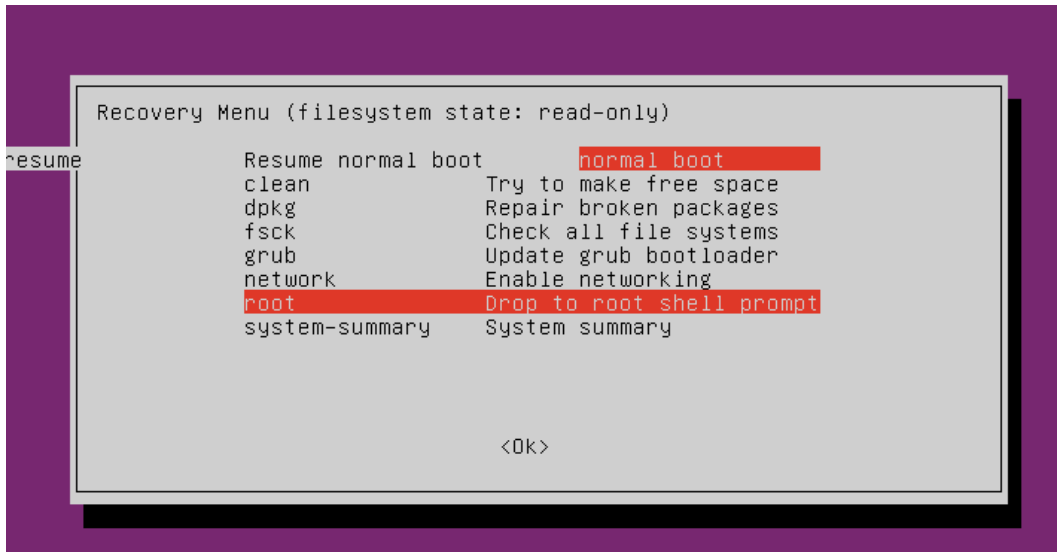

Төменде пәрмен жолы пайда болады. Біз түбірлік файлдық жүйені жазу режиміне өтеміз (Enter) және мына команданы енгіземіз:

**mount-rw -o remount /**

| Press Enter for maintenance                        |
|----------------------------------------------------|
| (or press Control-D to continue):                  |
| root@gulzinat–VirtualBox:~# mount rw –o remount /  |
|                                                    |
|                                                    |
| root@gulzinat–VirtualBox:~# mount –rw –o remount / |
| root@gulzinat-VirtualBox:~#                        |
| root@gulzinat–VirtualBox:~# passwd gulzinat        |
| New password:                                      |
| Retype new password:                               |
| passwd: password updated successfully              |
| root@gulzinat-VirtualBox:~# _                      |
|                                                    |

Қайта жүктеу (перезагрузка) командасы – **reboot** – енгіземіз;

## **Өзіндік жұмыс**

1) Жүйеде құпия сөзді өзгерту командасын тексеру;

2) [https://zen.yandex.ru/media/merion\\_networks/vosstanovlenie-root-parolia-v](https://zen.yandex.ru/media/merion_networks/vosstanovlenie-root-parolia-v-ubuntu-5e4c47826e1cd54e7a5cd795)[ubuntu-5e4c47826e1cd54e7a5cd795](https://zen.yandex.ru/media/merion_networks/vosstanovlenie-root-parolia-v-ubuntu-5e4c47826e1cd54e7a5cd795) - мақаласы бойынша тәжірибе жасау.